# <span id="page-0-5"></span>Additional Security Software

**[Overview](#page-0-0)** [APF Firewall](#page-0-1) [Atomicorp](#page-0-2) [BitNinja](#page-0-3) [chkrootkit](#page-0-4) **[CloudLinux](#page-1-0)** [ConfigServer software](#page-1-1) **[CXS](#page-1-2)** [Imunify360](#page-2-0) **[KernelCare](#page-2-1)** [LMD](#page-2-2) [Modify the Logwatch configuration file](#page-2-3) [Patchman](#page-2-4) [RootKit Hunter](#page-2-5) [Additional documentation](#page-3-0)

## <span id="page-0-0"></span>**Overview**

This document lists third-party software and modifications that you can install to help secure your server.

#### **Note:**

Among the options that this document lists, cPanel Technical Support can **only** provide direct support for CloudLinux™ if you directly license it through cPanel, L.L.C. Otherwise, contact the appropriate software developer for assistance.

# <span id="page-0-1"></span>**APF Firewall**

APF Firewall offers an advanced firewall for Linux systems.

For more information about APF Firewall, visit the [APF Firewall website at r-Fx Networks](https://www.rfxn.com/projects/advanced-policy-firewall/).

### <span id="page-0-2"></span>**Atomicorp**

Atomicop offers a hardened and secure shell for Linux servers.

For more information about Atomicorp, visit the [Atomicorp website.](https://atomicorp.com/)

# <span id="page-0-3"></span>**BitNinja**

BitNinja offers a security suite that provides protection against multiple forms of attack.

For more information about BitNinja, visit the [BitNinja website.](https://bitninja.io/)

### <span id="page-0-4"></span>**chkrootkit**

The chkrootkit shell script examines your system's binaries for rootkit installations. Rootkits allow a malicious user to gain undetected administrative access to the server.

To install the chkrootkit script, perform the following steps:

- 1. Log in to your server as the root user via SSH.
- 2. Run the cd / root command to change to the root directory.
- 3. Run the following command to download chkrootkit:

wget ftp://ftp.pangeia.com.br/pub/seg/pac/chkrootkit.tar.gz

------------------------

- 4. Run the tar -xvzf chkrootkit.tar.gz command to decompress the downloaded file.
- 5. Run the cd chkrootkit-0.50 command to change directories.
- 6. To begin the chkrootkit installation, run the make sense command.

The system will install the chkrootkit script on your server.

To run the chkrootkit script, run the following command:

/root/chkrootkit-0.50/chkrootkit

#### **Note:**

We strongly recommend that you run the chkrootkit script often and [add a cron job](https://documentation.cpanel.net/display/78Docs/Cron+Jobs) that runs the above command.

For more information about the chkrootkit script, visit the [chkrootkit website.](http://www.chkrootkit.org/)

## <span id="page-1-0"></span>**CloudLinux**

CloudLinux offers a secure version of Linux that provides advanced functionality for shared hosting environments. CloudLinux integrates with cPanel & WHM, and it provides detailed resource management tools and other improvements to system management and stability.

You can purchase CloudLinux from the [cPanel store.](https://www.cpanel.net/products/add-ons/) For more information about CloudLinux, visit the [CloudLinux website.](https://www.cloudlinux.com/)

### <span id="page-1-1"></span>**ConfigServer software**

Many of our Technical Support Analysts recommend that you use CSF (ConfigServer Firewall), a free product that ConfigServer provides. CSF contains a stateful packet inspection (SPI) firewall, a login and intrusion detection mechanism, and a general security application for Linux servers.

To install CSF, perform the following steps:

- 1. Log in to your server as the root user via SSH.
- 2. Run the cd / root command to change to the root directory.
- 3. Run the following command to download CSF:

wget https://download.configserver.com/csf.tgz

4. Run the tar -xzf csf.tgz command to decompress the downloaded file.

- 5. Run the cd csf command to change directories.
- 6. To begin the CSF installation, run the ./install.cpanel.sh command.

To configure CSF, use WHM's ConfigServer Security & Firewall interface (WHM >> Home >> Plugins >> ConfigServer Security & Firewall). The installation script should enable the correct ports in CSF, but we recommend that you confirm this on your server.

After you configure CSF, you **must** disable testing mode. To take CSF out of testing mode, perform the following steps:

- 1. Click Firewall.
- 2. Change the value of Testing from 1 to 0.
- 3. Click Change.

For more information about how to use CSF, [visit the CSF website.](http://configserver.com/cp/csf.html)

#### **Note:**

<span id="page-1-2"></span>ConfigServer also provides ConfigServer Mail Queues (CMQ), a free add-on product for cPanel & WHM. The product provides a full-featured interface to cPanel's Exim mail queues from within WHM. For more information about how to install and use CMQ, [visit the](http://configserver.com/cp/cmq.html) [CMQ website.](http://configserver.com/cp/cmq.html)

ConfigServer eXploit Scanner (CXS) scans all uploads to a server for malware, and it quarantines any suspicious files. It integrates with cPanel & WHM.

For more information about CXS, visit the [CXS website at ConfigServer Services](https://configserver.com/cp/cxs.html).

## <span id="page-2-0"></span>**Imunify360**

Imunify360 offers a security suite that protects servers against a wide range of attacks. It integrates with cPanel & WHM, and it provides reports to the system administrator on the server's status.

You can purchase Imunify360 from the [cPanel store.](https://www.cpanel.net/products/add-ons/) For more information about Imunify360, visit the [Imunify360 website.](https://www.imunify360.com/)

# <span id="page-2-1"></span>**KernelCare**

KernelCare automatically updates your system's Linux kernel without the need for a reboot. It also provides patches that secure vulnerabilities, such as the [symlink race condition.](https://documentation.cpanel.net/display/EA4/Symlink+Race+Condition+Protection)

You can purchase KernelCare from the [cPanel store](https://www.cpanel.net/products/add-ons/). For more information about KernelCare, visit the [KernelCare website](http://kernelcare.com/).

#### **Important:**

You can **only** install KernelCare on systems that run CentOS 6 and CentOS 7.

### <span id="page-2-2"></span>**LMD**

LMD offers a shareware malware protection scanner.

For more information about LMD, visit the [LMD website at r-Fx Networks](https://www.rfxn.com/projects/linux-malware-detect/).

# <span id="page-2-3"></span>**Modify the Logwatch configuration file**

The Logwatch customizable log analysis system parses your system's log files for a given period of time. In addition, it creates a report that analyzes specified data.

If your server does not include Logwatch, run the yum -y install logwatch command to install it and any dependences that Logwatch requires.

The Logwatch configuration file exists in the /usr/share/logwatch/default.conf/logwatch.conf location.

We recommend that you use a text editor to change the following parameters:

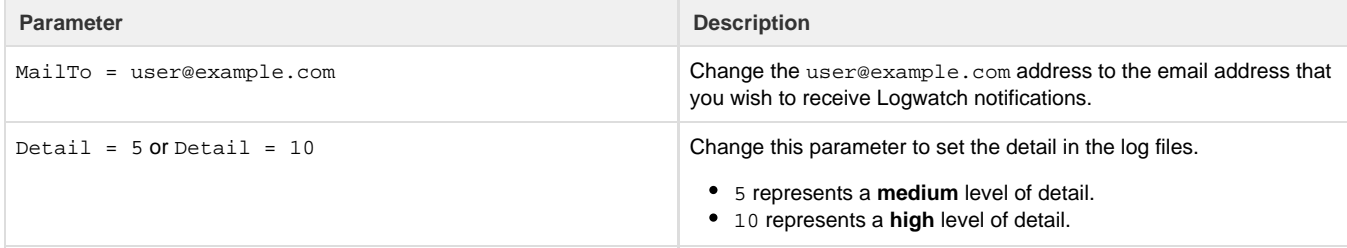

## <span id="page-2-4"></span>**Patchman**

Patchman detects vulnerabilities in software and sends notices to customers to teach them how to resolve the issue. If the customer does not resolve the vulnerability, Patchman can fix it automatically.

Patchman integrates with cPanel & WHM, and it provides reports to the system administrator on the server's status.

<span id="page-2-5"></span>For more information about Patchman, visit the [Patchman website.](https://www.patchman.co/)

# **RootKit Hunter**

#### **Important:**

- cPanel, L.L.C does not provide RootKit Hunter (rkhunter).
- The Rootkit Hunter project team has not updated rkhunter in over one year.
- You may experience false positives if you use rkhunter. If you need assistance with rkhunter, contact your system administrator.

The rkhunter script scans for rootkits and other exploits.

To install the rkhunter script, perform the following steps:

#### **Note:**

In this section, version represents the Rootkit Hunter script's version. You can download the latest version from [Rootkit Hunter](http://rkhunter.sourceforge.net/) [project's](http://rkhunter.sourceforge.net/) website.

- 1. Log in to your server as the root user via SSH.
- 2. Run the cd /root command to change to the root directory.
- 3. Run the following command to download the rkhunter script:

#### wget

https://sourceforge.net/projects/rkhunter/files/rkhunter/version/rkhu nter-version.tar.gz.asc/download

- 4. Run the tar -xvzf rkhunter-version.tar.gz command to decompress the downloaded file.
- 5. Run the cd rkhunter-1version command to change directories.
- 6. To begin the rkhunter script installation, run the ./installer.sh --layout default --install command.

The system will install the rkhunter script on your server.

To run the rkhunter script, run the following command:

```
/root/rkhunter-version/files/rkhunter -c
```
For information about how to configure the rkhunter script, read the [rkhunter FAQ](http://rkhunter.cvs.sourceforge.net/viewvc/rkhunter/rkhunter/files/FAQ).

#### **Note:**

We strongly recommend that you run the rkhunter script often and [add a cron job](https://documentation.cpanel.net/display/78Docs/Cron+Jobs) that runs the above command.

### <span id="page-3-0"></span>**Additional documentation**

[Suggested documentation](#page-3-2)[For cPanel users](#page-3-1)[For WHM users](#page-4-1)[For developers](#page-4-0)

- <span id="page-3-2"></span>[Additional Security Software](#page-0-5)
- [CVE-2015-0235 GHOST](https://documentation.cpanel.net/display/CKB/CVE-2015-0235+GHOST)
- [How to Set Up \(PHP\) Composer](https://documentation.cpanel.net/display/CKB/How+to+Set+Up+%28PHP%29+Composer)
- [CVE-2016-3714 ImageMagick](https://documentation.cpanel.net/display/CKB/CVE-2016-3714+ImageMagick)
- [Third-Party Software End Of Life Policy](https://documentation.cpanel.net/display/CKB/Third-Party+Software+End+Of+Life+Policy)
- <span id="page-3-1"></span>[Virus Scanner](https://documentation.cpanel.net/display/78Docs/Virus+Scanner)
- [Security Policy](https://documentation.cpanel.net/display/78Docs/Security+Policy)
- [SSL TLS](https://documentation.cpanel.net/display/78Docs/SSL+TLS)
- [ModSecurity](https://documentation.cpanel.net/display/78Docs/ModSecurity)
- [Directory Privacy](https://documentation.cpanel.net/display/78Docs/Directory+Privacy)
- <span id="page-4-1"></span>[Additional Security Software](#page-0-5)
- [CVE-2015-0235 GHOST](https://documentation.cpanel.net/display/CKB/CVE-2015-0235+GHOST)
- [How to Set Up \(PHP\) Composer](https://documentation.cpanel.net/display/CKB/How+to+Set+Up+%28PHP%29+Composer)
- [CVE-2016-3714 ImageMagick](https://documentation.cpanel.net/display/CKB/CVE-2016-3714+ImageMagick)
- [Third-Party Software End Of Life Policy](https://documentation.cpanel.net/display/CKB/Third-Party+Software+End+Of+Life+Policy)
- <span id="page-4-0"></span>[Guide to Third-Party AutoSSL Provider Modules](https://documentation.cpanel.net/display/DD/Guide+to+Third-Party+AutoSSL+Provider+Modules)
- [WHM API 1 Functions installed\\_versions](https://documentation.cpanel.net/display/DD/WHM+API+1+Functions+-+installed_versions)
- [WHM API 1 Functions fetch\\_security\\_advice](https://documentation.cpanel.net/display/DD/WHM+API+1+Functions+-+fetch_security_advice)
- [WHM API 1 Functions get\\_autossl\\_log](https://documentation.cpanel.net/display/DD/WHM+API+1+Functions+-+get_autossl_log)
- [WHM API 1 Functions get\\_autossl\\_providers](https://documentation.cpanel.net/display/DD/WHM+API+1+Functions+-+get_autossl_providers)